Руководство по эксплуатации роутера Xiaomi

Перед началом эксплуатации, пожалуйста, внимательно ознакомьтесь с настоящим руководством.

# Начало работы

#### Подключение питания телех сабах кабелей

Подключите адаптер питания и сетевые кабели к маршрутизатору. Подключите конец сетевого кабеля к оптоволоконному модему/ADSL-модему/сетевому коммутатору/домашнему сетевому кабелю или обратитесь,за помощью к вашему интернет провайдеру.

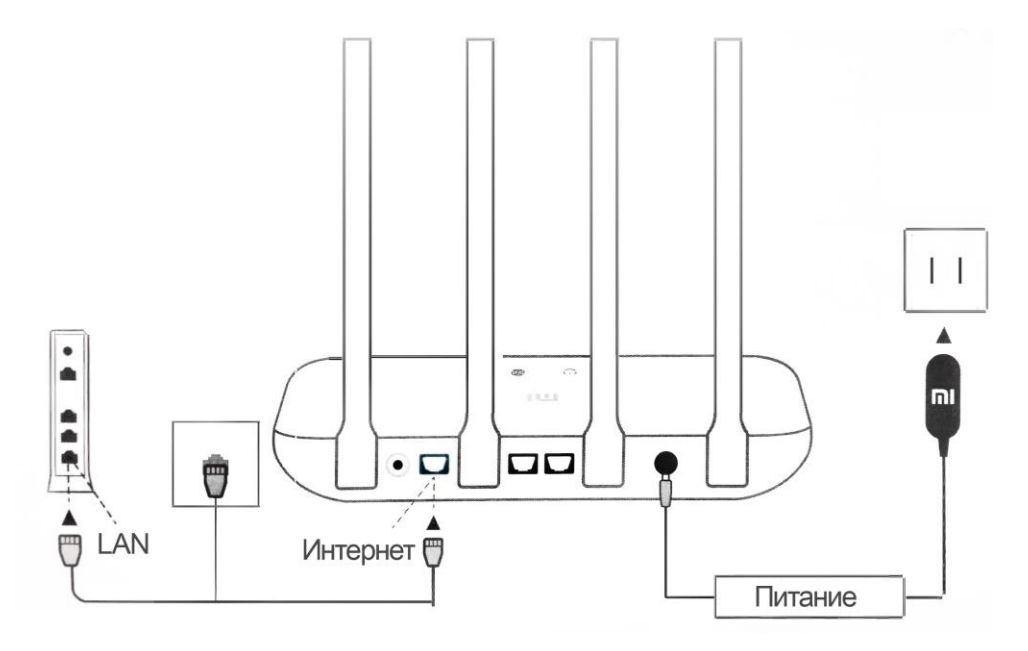

## Настройка се те вого подключения ения

### 1. Подключитесь к сети Wi-Fi

Подключитесь к сети Wi-Fi с помощь и телефона или компьютера (без пароля) Имя сети можно найти на корпусе маршрутизатора.

**WLAN** Включите WLAN  $\Rightarrow$ Xiaomi XXXX

Подождите, пока индикатор системь | Xiaomi XXXX 5G загорится синим свете, после чего найдите сеть Wi-Fi и подключитесь к ней.

### 2. Перенализавление на начальную сураницу

При подключении Вы будете автоматически перенаправлены на страницу router.miwifi.com, где можно задать пароль и управлять другими настройками роутера. Если этого не

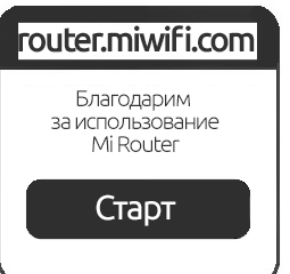

происходит, откройте браузер и введите router.miwifi.com или 192.168.31.1 вручную.

# Настройка а стерствого диодиститу

### 3. Настройка короектера

Введите имя учетной записи и пароль предоставленные провайдером Интер Пимя учетной записи затем нажмите кнопку «Далее».

Примечание: 1. Существует несколько спосо подключения, поэтому данный шаг может  $6I$ пропущен.

2. Если вы забыли имя или пароль учетной : Настройка роутера в системе провайдера, вы можете получить и можети Wi-Fi обратившись к своему провайдеру.

4. Установите новый пароль Wi-Fi и

### **администратора** ра

Можно также использовать пароль Wi-Fi в качестве парол<mark>я́лі́wі́ficoom</mark>

администратора.

Пароль Wi-Fi Далее

Настройка роутера

Далее

Пароль

## Часто запавае а сметь сотворосы

## 1. Сетевой и кабель дисловиено честему нет доступа к сети?

Проверьте, правильно ли подключен кабель. Убедитесь, ч правильно ли вы ввели имя пользователяи пароль, предоставленные вашим сетевым оператором. Чтобы проверить подключение к сети, зайдите в приложение Mi Fi или попробуйте открыть любую веб-страницу и просмот результаты диагностики сети.

# 2. Какой веб-б да до с армаршруто из ато раслю ни на нию и па администратора?

Веб-адрес по умолчанию для маршрутизатора Mi Router —

Пароль по умолчанию совпадает с паролем сети Wi-Fi,

Примечание: Подождите, пока индикатор перестанет миг**афтор**ый вы задали при настройке.

загорится синим цветом, затем снова подключитесь к сети Wi-

Fi.

### 3. Как сброси настрой роди и додзаводских?

Для сброса настроек нажмите и удерживайте кнопку сброса (Reset) в течение 5 секунд.

#### Значения ввевозговых индикаторов

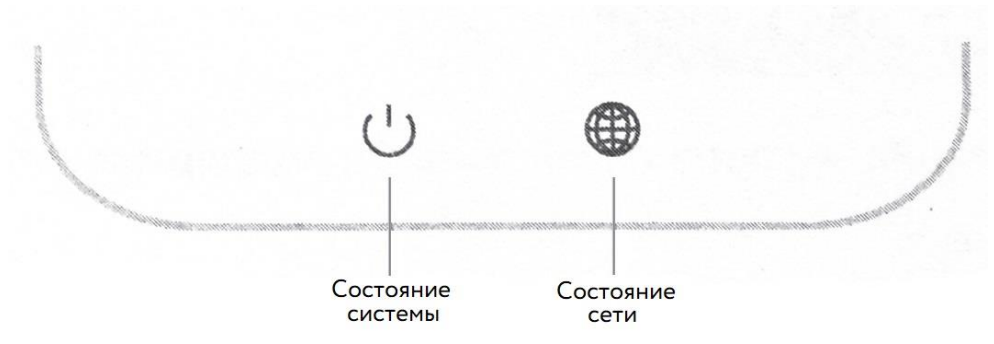

### Значения яндыкатора (сеть)

Не горит: сетевой кабель не подключен;

Горит: яркий - сетевой кабель подключен, нет доступа в интернет;

Мигает - интернет подключен, обновление данных.

#### Значения индикатора (сратама) тема)

горит постоянно – сбой системы;

Синий: яркий – нормальная работа;

Не горит: маршрутизатор выключен или не подключен к

источнику питания

Оранжевый: мигающий – обновление системы;

### **Отказоо обязательств**

яркий (горит, после чего становится синим) – запуск систем**н**редупреждения. Изменения или исправления могут быть внесены в это руководство пользователя в связи с типографическими ошибками, неточностями текущих сведений или улучшени программ и оборудования в любой момент и без Все иллюстрации приведены исключительно для демонстрации и могут не представлять в точности

Фиолетовый: безопасный режим (мигает); сбой системы (горит). фактическое устройство.